## How to Fix Error Code 0xc00000e9 in Window 7/8/10 and Vista?

Microsoft Office is considered to be best productivity suite because it offers all the facility for the user's benefit. It has so many apps which fits the requirement of the people in this digital world. It helps in formatting, editing, creating text document, spreadsheets and also used for making presentation. You can install this software through w.office.com/setup. It gives user friendly interface and compatible with the devices like Window OS, Mac, Computers, Laptops and Android Phones.

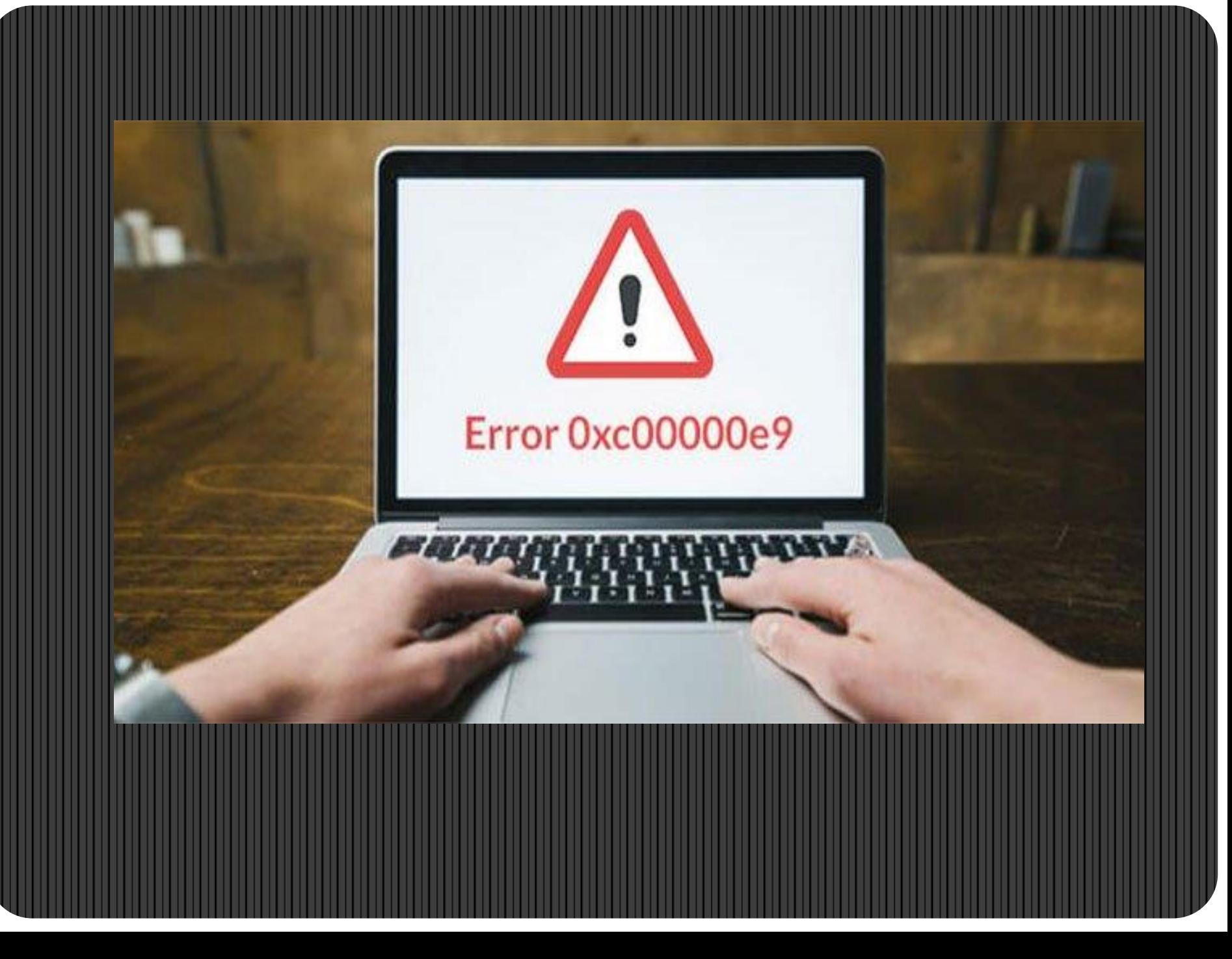

Sometimes the user face error code 0xc00000e9 in Window 7/8/10 and Vista. It occurs due to the hardware failure or corrupted system files. In this blog, you will learn how to solve this error code.

### **Causes Of this Error Code 0xc00000e9:**

**EH Windows:( OXCOOOOOEGA BSOD ERROR SOLUTION** 

Your PC ran into a problem and needs to restart. We're just collecting some error info, and then we'll restart for you.

> For more information about this issue and possible ixes, visit http://windows.com/stopcode

to code: MANUALLY INITIATED CRASH

This error is due to the Input/Output (I/O) problems, Malfunctioning hardware or PC components, disconnected hard drive, Improperly configured UEFI/BIOS/CMOS settings, Corrupt system files or registry problems, Windows build and Windows update problems and viruses also be the cause this error.

### **Fix Error Code 0xc00000e9 in Windows 7, 8, 10 and Vista:**

For this, first you have to restart your computer as sometimes the error goes away after a power wipe. Just do a hard reset by power off the machine and again powering it back on. Then check the components of your computer, is there any loose or any disconnected cables. And disconnect all external devices like external hard drives, flash drives, USB devices, smartphones. As this can interfere with the boot process. After this, try to boot into safe mode as Windows can still gain access via safe mode. You should update your drivers especially those which are related to I/O ports and storage. As Outdated drivers can cause the error. You should use a startup fix-it tool as corrupt system files, registry errors, and missing content cause this error. You should scan your device for viruses by using a bootable antivirus tool as this tool has a bootable rescue tool which scans your system from a command prompt.

#### Recovery

There was a problem with a device connected to your PC

An unexpected I/O error has occurred.

Error code: 0xc00000e9

This problem can happen whe removable storage and restart

storage device is removed while it's in use or is failing. Properly connecting any

# **EIX error code** 0xc00000e9

You can check your hard drive or replace the hard drive with another drive. After this, check the boot sequence of your hard drives in the BIOS settings as the drive should be at the top of the boot order. Now you have to update the volume boot code to use BOOTMGR as updating the volume boot code, fix this problem. You should also Update the Master Boot Record (MBR) as it contains data necessary for loading Windows. Now just change the boot mode from "UEFI" to "Legacy" and then you have to disable secure boot in the BIOS settings. If hard drive and hardware components are fine, then you should perform a system restore as this will roll back the operating system to an earlier version. At last you have to reinstall Windows. This will format the existing install of Windows, overwrite it with a clean and fresh copy. System files which were corrupted or missing will now be in proper order.

This solution will fix the issue but if you are still facing error then you can contact to the customer care of MS Office via office.com/setu

#### More info this website: -

## **<https://ms-office.us.com/>**